**B-117** is equipped with a computer, projector, and an A/V control system with sound. The projection surface can be written on using a dry erase marker.

The computer is located in the instructor console. The computer will log in automatically.

- If the PC screen is blank, move the mouse to wake it up. If it does not respond, press the power button located on the right side of the screen.
- If the computer is locked or requires a log in, the username is B-117-00 and the password should be left blank.

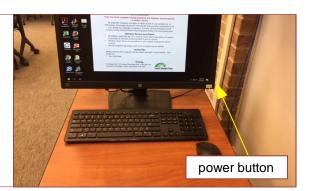

The A/V controller for projector power, volume and input source is located at the top of the equipment rack of instructor console.

If you wish to connect other devices to project to the projection surface, use the cables on top of the console and press the corresponding button on the A/V controller.

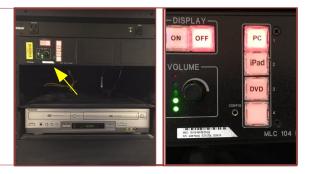

An Apple TV is located above the projector. Point the remote at the projector for operation.

A DVD player is located in the instructor console.

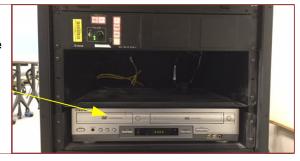

If you require any software or hardware that is not currently installed in this classroom, please contact your Office Manager.

For immediate technical assistance, please call the IT Service Desk at x3333 from a campus phone or the red help phone in your classroom or by calling 301.846.2509.

For any non-urgent issues or requests, please submit a ticket using the desktop icon or (https://servicedesk.frederick.edu) using your FCC username and password.

SECURITY CAN BE REACHED BY CALLING x4444 on campus or 301.846.2453